#### CENTRAL KENTUCKY COMPUTER SOCIETY

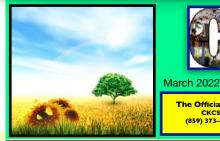

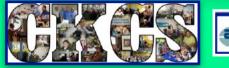

Volume 38, Issue 3

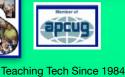

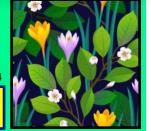

The Official Newsletter of the Central Kentucky Computer Society, Inc.© CKCS Resource Center, 160 Moore Drive, Suite 107, Lexington, Ky. 40503 (859) 373–1000 • <u>ckcs.org</u> • Join CKCS or register for courses online: <u>ckcs.org/store</u>

#### President's Comments: Clearing the Air

have used this space in the past to highlight some of the positive outcomes to the pandemic. We all are quite aware of the cons. The latest good news comes in the form of improving the quality of the air in our CKCS offices...

By Brooke Thomas Visit here to read entire article.

#### Amazon Hikes Prime Membership Prices

Better get out your wallet. Starting March 26, Amazon is raising the price of a Prime membership. Monthly membership prices will climb \$2 from \$12.99 to \$14.99. If you have a yearly membership, the price jumps \$20 from \$119 to \$139. Amazon says it has expanded free, same–day delivery from 48 to 90 U.S. metro areas. It has tripled the number of original Prime Video releases. Amazon is also the new home of NFL's Thursday Night Football. The company has also launched Amazon Pharmacy, and expanded Amazon Music, Prime Reading, and Prime Gaming for Amazon Prime members.

#### Got Class? We do.

lasses and workshops are now underway. Many begin this month. If you haven't yet registered, follow the instructions below to sign up. Some classes and workshops are full. There is still room in others.

You can register and pay online, by phone, or in–person at the CKCS Resource Center at 160 Moore Drive.

For the entire class and workshop list, visit <u>here</u>. (Keep scrolling down to see the entire list.)

CROS

For instructions on how to register, visit **here**.

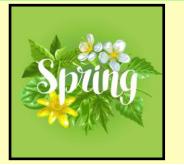

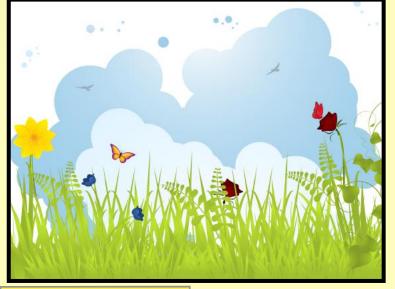

#### **Tech Night**

Are you ever considered tracking your family roots by submitting a sample for one of those DNA tests? AncestryDNA, MyHeritage?, FamilyTreeDNA, or 23andMe? So many choices! At the March Tech Night, Susan B. Mueller, the genealogy SIG leader for the Computer Users for Erie group will help us

sort it out. Visit here to read entire article.

#### Version 100 Headaches?

Three of the most popular Web browsers in use today are about to hit version 100. That is a major milestone for Mozilla Firefox, Google Chrome, and Microsoft Edge. While the makers of these browsers might normally be celebrating, they aren't putting candles on the cake just yet.

That's because there's a potential problem here. It turns out that some websites are not designed to display their pages properly when viewed by versions of web browsers containing three digits – such as 100. You might say outdated code is the culprit. (No one knows for sure how many websites are using this outdated code and could cause headaches for visitors.)

Visit here to read entire article.

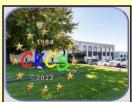

Daylight Saving Time arrives on March 13 at 2 A.M. Spring arrives in central Kentucky on March 20 at 11:33 A.M. (EDT).

#### Monthly SIG Calendar

**People say** they always learn at least one morsel of tech knowledge when they visit the monthly SIG meetings. The SIGs are free,

and open to CKCS members and the public. The SIG leaders are volunteers who do their best to provide a fun,

informational session. If

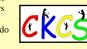

you've never sat in on a SIG session, join us in March! You'll find the Zoom links are on page 25.

| SIG                                             | Meets When?                                                                                  |
|-------------------------------------------------|----------------------------------------------------------------------------------------------|
| <u>Amateur</u><br>Photographer's<br><u>Club</u> | <b>Thu., Mar 3, 10, 17,</b><br><b>24, 31</b> @ 10 A.M.<br>via Zoom<br>(until further notice) |
| Windows 10                                      | <b>Tues., Mar 8</b> @ 7 P.M.<br>via Zoom<br>(until further notice)                           |
| <u>Mac/iPad</u>                                 | <b>Thu., Mar 10 @</b> 7 P.M.<br>via Zoom<br>(until further notice)                           |
| Word<br>Processing                              | <b>Tues., Mar 15 @</b> 7 P.M.<br>via Zoom<br>(until further notice)                          |
| <u>Digital</u><br>Photography                   | Tues., Mar 22 @ 7 P.M.<br>In Person<br>Only<br>Masks<br>required.                            |

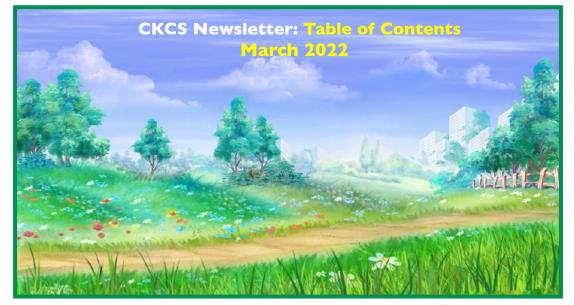

| Page  | Inside                                               | Page  | Inside                                                           |
|-------|------------------------------------------------------|-------|------------------------------------------------------------------|
| 3     | New Members &<br>Renewals                            | 26    | Amateur<br>Photographer's<br>Club                                |
| 4     | How to Register for<br>Classes &<br>Workshops        | 27    | Windows 10<br>SIG Meets                                          |
| 5–7   | List of Spring<br>Classes &<br>Workshops             | 28    | Mac & iPad<br>SIG Meets                                          |
| 8     | Fast March Facts                                     | 29    | Word Processing<br>SIG Meets                                     |
| 9     | President's<br>Comments                              | 30    | Digital<br>Photography<br>SIG Meets                              |
| 10    | Tech Night                                           | 31    | Winning Feb.                                                     |
| 11    | Version 100<br>Browsers Bring<br>Potential Headaches | 51    | Photo Entry                                                      |
| 12    | New Apple Products<br>Coming?                        | 32-33 | <u>Books!</u>                                                    |
| 13    | What Does Mother<br>Nature Have In<br>Store?         | 34    | A Common<br><u>Windows 10</u><br>Computer Issue                  |
| 14–21 | <u>Time Machine</u>                                  | 35    | Video Links                                                      |
| 23    | SIG Calendar                                         |       | Dr. Fixit &                                                      |
| 24    | Digital Photography<br>SIG Contest Topics            | 36    | <u>iHelp</u><br>March Session                                    |
| 25    | <u>CKCS Meeting</u><br>Dates & Zoom Links            | 38-43 | For Tech Night:<br>A Giant List of<br>DNA/Genealogy<br>Resources |

CKOS

**Remember:** Click or tap on a topic to go to that page. Items shown in the Table of Contents are links – this should make it much easier for you to access a page. Thanks for taking the time to read the CKCS Newsletter!

If you need a Zoom link for a SIG or meeting, visit page 26. It contains many links for various CKCS Zoom sessions. Zoom links for classes and workshops will be mailed to students before their session starts.

- Editor, Kurt Jefferson

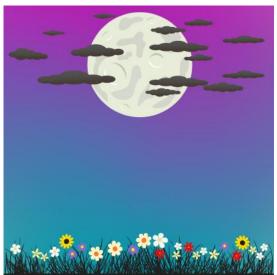

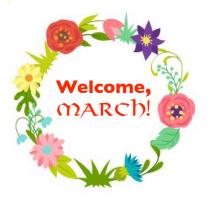

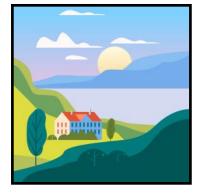

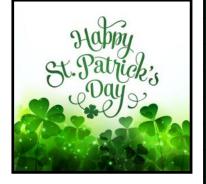

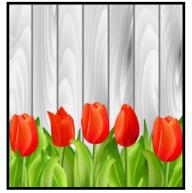

Website links used in the CKCS newsletter are in no way associated with CKCS. In addition, the linked websites do not endorse CKCS.

newsletter as a service to the reader. We attempt to provide high-quality content and believe the links provide a great addition to what you are reading.

We include these links in this CKCS New Members and Renewals

From Jan. 22, 2021, to Feb. 21, 2022

Submitted by CKCS Board Member Ben Rice

**New Members** 

Wilma J. Malone

#### **Renewing Members**

Marcie M. Barnett

Tee Bergman

Marie Copeland

Janice M. Cox

Wendell R. Curtis

Ray Davis

Keith Grierson

Peggy B. Hampton

B'Ann M. Johnson

Elizabeth A. Johnson

Kevin & Barbara MacNaughton

Bill Martin

Eileen McCann

James L. Pepperl

Ward R. Ransdell

Robert G. Riggs

Joseph A. Settles

Joann Shenk

Mary Ann Summers

Michael & Helen Thomson

Robert W. Tibbetts

Larry K. Trivette

Dellann Vickers

Clara & Emery Wilson

Looking for something? Table of Contents is here.

#### Central Kentucky Computer Society Incorporated 1984

CKCS Resource Center 160 Moore Drive, Suite 107 Lexington, Kentucky 40513 (859) 373–1000 www.ckcs.org

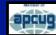

• OFFICERS • Re-elected June 2021 President: Brooke Thomas Vice-President: Joe Dietz Secretary: Larry Trivette Treasurer: Jim McCormick

• DIRECTORS • One year remaining in their terms Boone Baldwin Toni Greider Jan Landers-Lyman Ben Rice Mike Seiler

Two-year-terms Bob Brown Janet Cartmell Larry Mitchum Eugene Potter Pennie Redmond

Webmasters Bob Brown, Wendell Curtis

Class Coordinator Janet Cartmell

Office Coordinator Jan Landers–Lyman

Office Supervisors Bob Brown, Jan Landers–Lyman, Mike Seiler, Larry Trivette, Wendell Curtis, Nancy Bowling, Lydia Short, and Edith Conyers.

Alternate Supervisors Jenny Brown, Sandra O' Neal, Cookie Dungan, Bonnie Sousley, Helen Pope, Eugene Potter, Toni Greider, and Maria Han.

CKCS Calendar Wendell Curtis

Mail Chimp Manager Larry Mitchum

Newsletter Editor Kurt Jefferson

Newsletter Proofreaders Ben Rice, Brooke Thomas, Bob Flynn, Toni Greider, Gail Waller, Pat Vaughan, Lydia Short and Kurt Jefferson.

Refreshment Center Jim Hughes CKCS WORKSHOPS & CLASSES: REGISTER BY PHONE, ONLINE OR IN PERSON

## **Registration Is ongoing**

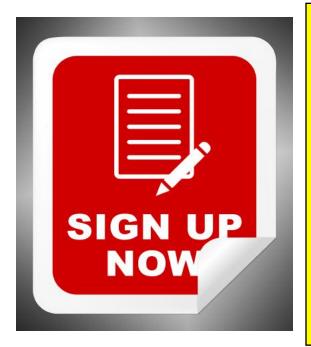

#### **Class/Workshop Pricing**

Unless indicated otherwise, classes cost \$48 for CKCS members, \$60 for non-members. Pricing for individual classes is shown above on the schedule in this newsletter.

Workshops cost \$24 for CKCS members, \$30 for non-members.

CKCS members receive a 20% discount on all class and workshop fees.

#### **Registration Steps** Students are enrolled on a first–come, first–pay basis.

 Register by Phone: Call 859-373-1000 to register via credit card only. Phone: Mon. – Thurs. 10 A.M. – 4 P.M. Do not leave credit card details on voice mail.

• Register Online: Visit <u>www.ckcs.org/store</u> and click on either Classes or Workshops on the blue menu at the top of the page. Choose the workshop or class you want. Register and pay by credit card. Before registering, please visit the CKCS <u>home page</u> and read the Store Registration Guide first. (The link is below the store link.)

> • Register in Person: 160 Moore Drive, Suite 107, Lexington Visit CKCS: Mon. – Thurs. 10 A.M. – 4 P.M.

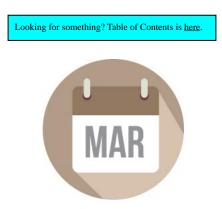

## **CKCS Spring Workshop Schedule**

| Workshops                                                                                         | Descriptions                                                                                                    |                                  |
|---------------------------------------------------------------------------------------------------|----------------------------------------------------------------------------------------------------|----------------------------------|
| Protect Your Privacy<br>With a VPN<br>on Your Mac<br>(Zoom only)<br>(Workshop)                    | Protect against snooping eyes on your Mac by choosing a VPN - that's tech<br>jargon for an app called a Virtual Private Network. When you connect to the<br>Internet (public Wi-Fi or your home Wi-Fi network) using a VPN, your connection<br>is secured in a tunnel where it's protected from prying eyes. This workshop<br>will help you find the right VPN for you and show you how it protects your<br>online presence.                                                                                                    |                                  |
| Protect Your Privacy<br>With a VPN<br>on Your iPad<br>(Zoom only)<br>(Workshop)                   | <b>Protect against snooping eyes</b> on your iPad by choosing a VPN - that's tech jargon for an app called a Virtual Private Network. When you connect to the Internet (public Wi-Fi or your home Wi-Fi network) using a VPN, your connection is secured in a tunnel where it's protected from prying eyes. This workshop will help you find the right VPN for you and show you how it protects your online presence.                                                                                                    |                                  |
| Welcome to Monterey,<br>the New Mac<br>Operating System<br>(Zoom only)<br>(Workshop)              | Monterey: Apple's latest Mac operating system is here, and during this workshop, you will become comfortable with the new features. This workshop will introduce you to changes, new features, and options available in macOS Monterey. It will help you decide whether you want to upgrade to Monterey. 10 A.N. Noo                                                                                                    |                                  |
| Get Much More Out<br>of Pages for Mac<br>(Zoom only)<br>(Workshop)                                | You will be surprised by how much you can create using Apple's Pages for<br>Mac – the word processor and desktop publishing app. First, students will learn<br>Pages basics, including wrapping text and text boxes. Pages is a powerful app –<br>once you know the basics and understand how to make it work for you.Wednesd<br>April<br>10 A.M<br>Noor                                                                                                    |                                  |
| Flash Photography<br>(In Person at CKCS)<br>(Workshop)                                            | <b>Interested in improving</b> your photographs by learning simple techniques<br>using your camera's built-in flash or an external flash? In this workshop, you will<br>learn when to use your flash and how to use it to enhance your photography. You<br>will learn to use a flash to take natural-looking pictures of people and fill-flash for<br>more natural-looking everyday photography. We will demonstrate how to use your<br>flash in portraits, group photography, and daily photos. You will have a chance to<br>practice these techniques. If you own an external flash, bring it to class.                                                                                                    | Monday<br>April 11<br>1 – 3 P.M. |
| Making a Photo Book<br>Using Shutterfly's<br>Revised Program<br>(In Person at CKCS)<br>(Workshop) | Using the new Shutterfly Program, in this workshop, the attendees will<br>learn how to prepare pictures for a photo book, transfer pictures to the Shutterfly<br>workspace, and organize the pictures from the front to the last page of the<br>book. Finally, we will go through ordering a book and applying coupons to<br>reduce its price.                                                                                                    |                                  |
| Posing Individuals,<br>Couples and Groups<br>for Pictures<br>(In Person at CKCS)<br>(Workshop)    | <b>Learn to take better photographs</b> of individuals, couples, and groups.<br>You will learn how to decide if a photo should be full length; cut off at the waist, head, and shoulders; or a headshot. How to pose a person or arrange a group of people, choose the right lens, or how to properly use a flash will be covered and practiced in the workshop. Weather permitting, this workshop will be held outside.                                                                                                    | Monday<br>April 18<br>1 – 3 P.M. |
| Workshops typically a                                                                             | on-CKCS members and \$24 for CKCS members.<br>are one-day sessions, lasting several hours.<br>re shown below – under each class listing.<br>Scroll down for memory of the second second sec | l on a<br>basis.<br>ore          |

registration details.

## **CKCS Spring Class Schedule**

| Classes                                                                                                    | Descriptions                                                                                                    | Date &<br>Time                                                                       |
|----------------------------------------------------------------------------------------------------|----------------------------------------------------------------------------------------------------|--------------------------------------------------------------------------------------|
| Digital Imaging Using<br>Corel PaintShop Pro<br>for Windows PC<br>(In Person at CKCS)<br>(Class)<br>(\$60 for non-members;<br>\$48 for CKCS members) | <b>You will learn to enhance pictures</b> using this digital imaging program.<br>Discover how to crop, brighten, lighten, and generally clean up your photographs<br>for better presentation. The program used is Corel's Paint Shop Pro. Students<br>will also learn how to properly scan their old pictures and slides so they can be<br>enhanced. In addition, students will learn more about using text with their<br>images, working with layers, straightening their photographs, and using scripts to<br>create various presentations, such as color-sketch or charcoal-sketch of their<br>pictures. You will also learn how to restore old photos. You will learn how to<br>take someone out of a photo and put them in another one. Students will learn<br>how to create a collage with several pictures | Wednesdays:<br>March<br>23, 30.<br>April 6, 13,<br>20 and 27.<br>1 – 3 P.M.          |
| Getting the <u>Most</u><br>Out of Your iPad<br>(In Person at CKCS)<br>(Class)<br>(\$60 for non-members;<br>\$48 for CKCS members)                    | <b>Students will get a basic understanding</b> of various functions of the iPad and will feel more comfortable using it. At the end of the course, students will know how to arrange, nest, download, and delete apps; send emails and texts; take better photos; make albums; and send pictures.                                                                                                    | Wednesdays:<br>Feb. 9, 16,<br>and 23.<br>March 2, 9,<br>and 16.<br>1 – 3 P.M.        |
| Computer Basics<br>for Windows 10<br>(In Person at CKCS)<br>(Class)<br>(\$60 for non-members;<br>\$48 for CKCS members)                              | <b>Learn the fundamentals</b> of using a Windows 10 computer. Learn to use various aspects of the Microsoft Word Processing program, including manipulating text and inserting graphics into a document. Basic filing and file management are introduced. The final class of this course deals with the basics of email and the Internet.                                                                                                    | Thursdays:<br>March 17, 24<br>and 31.<br>April 7, 14<br>and 21.<br>10 A.M. –<br>Noon |
| Organizing Your Files<br>for Windows PC<br>(In Person at CKCS)<br>(Class)<br>(\$45 for non-members;<br>\$36 for CKCS members)                        | Have you ever created a file and saved it, only to discover you can't find it later? We will look at several strategies that can be used to organize your files, making them easier to find. We will spend time learning techniques for moving files and folders on your computer and external storage devices.                                                                                                    | Tuesdays:<br>March 15,<br>22 and 29.<br>10 A.M. –<br>Noon                            |
| Intro to Photoshop<br>Elements for Windows PC<br>(In Person at CKCS)<br>(Class)<br>(\$60 for non-members;<br>\$48 for CKCS members)                  | You will learn to use Photoshop Element's cropping tools and do basic<br>photo enhancements including quick fixes, cropping, cloning, spot healing, red-<br>eye removal, levels, and adding borders. We will also discuss photo<br>considerations before printing, introducing layers, converting images to black<br>and white, enhancing and restoring old photos, adding text, using brushes,<br>graphics, adjustment layers, templates, special features, filters, and creating a<br>slide show.Mond<br>Feb.<br>March<br>21, 28<br>April                                                                                                    |                                                                                      |
| Equine Photography<br>(In Person at CKCS)<br>(Class)<br>(\$45 for non-members;<br>\$36 for CKCS members)                                             | <b>Discover how to take stunning pictures</b> of horses and other animals.<br>Kathy Davis will teach this class. She's an equine photographer with years of experience. Davis will show her photographs and videos to instruct the class on ways to capture great photos of horses. <i>Two classes will be in the classroom, and one will be on location with horses to practice the techniques.</i><br>$1-3 P_{exp}$                                                                                                    |                                                                                      |
| Workshops cost \$30 for n<br>\$24 for CKCS<br>Workshops typically are one–day<br>Prices for classes are shown be                                     | sessions, lasting several hours.                                                                                                    |                                                                                      |

## **CKCS Spring Workshop Schedule**

| Workshops                                                                                                    | Descriptions                                                                                                    | Date &<br>Time                         |  |
|----------------------------------------------------------------------------------------------------|----------------------------------------------------------------------------------------------------|----------------------------------------|--|
| Using Facebook<br>on a Windows PC<br>(In Person at CKCS)<br>(Workshop)                                           | <b>Learn how to maintain a Facebook account</b> on a Windows computer.<br>The Profile page and Home page will be explained. How to find friends, make a post, edit and respond to posts, prioritize news feeds, check privacy settings, unfriend and block friends, and delete and deactivate your Facebook account are some of the features covered.                                                                                                    | Tuesday<br>April 19<br>1 – 4 P.M.      |  |
| Making Personal<br>Note Cards and Greeting<br>Cards Using<br>Microsoft Word<br>(In Person at CKCS)<br>(Workshop) | <b>Learn to save money</b> by creating original and personalized note and greeting cards using Microsoft Word! You will be taught to set up a notecard page, add graphics from the Internet and/or your own photos, set up templates, make sets of note cards or individual cards, and file them for future use. This workshop is an opportunity to engage your imagination and creativity and to have fun. Card stock and a starter-kit folder of graphics for note cards will be provided. In addition, each student should bring a thumb/flash drive loaded with photos to create their note cards. | Thursday<br>May 5<br>10 A.M. –<br>Noon |  |
| <b>CKCS Spring Class Schedule</b>                                                                                |                                                                                                    |                                        |  |
| Classes                                                                                                    | Descriptions                                                                                                    | Date &<br>Time                         |  |
|                                                                                                    | You will learn the essential functions of your camera to improve your                                                                                                    |                                        |  |

| Basic Beginning<br>Photography 102<br>(In Person at CKCS)<br>(Class)<br>(\$55 for non-members;<br>\$44 for CKCS members)            | <b>You will learn the essential functions</b> of your camera to improve your photography skills. You will learn advanced techniques for the ISO, shutter speed, and aperture settings; how they affect your photographs; and how to control your camera's settings. The instructors will use video and lectures to demonstrate how to operate the camera. There will be specific photography assignments to practice using these settings and an opportunity to get feedback and ask questions to improve your skills. Students need to bring their camera with a fully charged battery, the camera manual, and a notepad to class.                                                                                                    | Mondays:<br>Feb. 7, 14, 21,<br>28 and<br>March 7<br>1 – 3 P.M.     |
|----------------------------------------------------------------------------------------------------|----------------------------------------------------------------------------------------------------|--------------------------------------------------------------------|
| Getting the <u>Most</u><br>Out of Your iPhone<br>(In Person at CKCS)<br>(Class)<br>(\$60 for non-members;<br>\$48 for CKCS members) | <b>Learn essential (and hidden) functions</b> of your iPhone. Learn how to download apps, move them, nest them and delete them. Learn how to get better photos with your phone, organize your pictures, and send them in text and emails. Texting messages and using Siri will also be covered. Participants should bring their (fully charged) iPhone and know (or bring) their passcode, Apple ID, and password. Requires an iPhone – any version.                                                                                                    | Tuesdays:<br>Feb. 8, 15, 22.<br>March 1, 8<br>and 15<br>1 – 3 P.M. |
| Adventures in<br>Photography<br>(In Person at CKCS)<br>(Class)<br>(\$55 for non–members;<br>\$44 for CKCS members)                  | <b>You'll learn about</b> white balance, depth of field, aperture, and shutter speeds to blur and stop motion. The instructors will show how to photograph close up with the lenses students already have and demonstrate close–up and micro photography techniques with other lenses. Students will learn how to use standard filters correctly. The instructors will also introduce infrared photography with the student's camera using filters provided by the instructors. This five-week course will spend alternating weeks in the classroom and outside shooting photos. Students should have a basic knowledge of their camera. Students need to have their camera fully charged, an empty memory card, the camera manual, and a notepad. | Mondays:<br>April 25.<br>May 2, 9,<br>16 and 23.<br>1 – 3 P.M.     |
| Workshops typically                                                                                                    | non-CKCS members and \$24 for CKCS members. Registration Is or   are one-day sessions, lasting several hours. Students are enroll                                                                                                    |                                                                    |

Prices for classes are shown below - under each class listing.

first-come, first-pay basis.

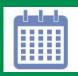

## Fast March Facts <u>Tidbits You</u> May Not Know

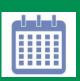

arch is the month when animals begin waking up from their hiberation.

**Daylight Saving Time starts** on March 13 at 2 A.M. Remember to set your clocks one hour ahead. Spring ahead, fall back is the common phrase to remember how to adjust your clocks.

March ushers in spring in the northern hemisphere. In central Kentucky, spring starts on March 20 at 11:33 A.M. (EDT). It lasts 92 days, 17 hours and 40 minutes. March is equivalent to September in the southern hemisphere. You may not know it, but every year, March and June end on the same day of the week.

March comes from Mars, the Roman god of war. Social media app Twitter was launched on March 21, 2006.

Saint Patrick's Day is held on the 17th, commemorating the date Saint Patrick died. Many cities across the U.S. and Canada hold St. Patrick's Day parades.

**Easter Sunday** is another popular March holiday celebrated by millions.

Believe it or not, statistics show March is the least productive month of the year, because of "March Madness." Reports say some companies lose up to \$1.9 billion in wages paid to workers because they're spending company time betting on NBA basketball games.

#### Notable March Events You May Not Know

March 31, 1889: For the first time, humans climb the Eiffel Tower in Paris. Gustave Eiffel, whose company designed the tower, leads a group of government officials and members of the press to the top. Elevators are not yet in operation, so they climb by foot. It takes over an hour to reach the top.

March 1, 1921: Magician Harry Houdini is granted a patent for his diver's suit.

March 1, 1932: Hoover Dam is completed.

**March 1, 1958:** The U.S. launches Explorer 1, its first satellite, after Russia launches the very first artificial satellite into space in October 1957.

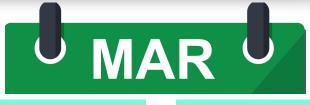

**On March 1, 1961,** President John F. Kennedy initiates the start of the Peace Corps. The successful volunteer organization has sent at least 235,000 Americans abroad to help with health care, education and other needs.

March 2 is Read Across America Day.

**March 3, 1855:** Congress authorizes \$30,000 to study the feasibility of using camels for military purposes.

**On March 3, 1821,** Thomas Jennings receives a patent for "dry scouring of clothes." He is the first African-American inventor to receive a U.S. patent.

March 5, 1872: George Westinghouse Jr. patents the steam air brake.

**March 6** is Employee Appreciation Day in the U.S. and Canada.

March 6, 1950: Silly Putty is invented.

March 7, 1933: Parker Brothers introduces a new board game called Monopoly.

March 8 is International Women's Day. It celebrates social, economic, cultural and politicial achievements of women across the world.

March 8-14 is Women of Aviation Worldwide Week. It's a special week for girls and women designed to mark the anniversary of the issuance of the world's first female pilot's license (March 8, 1910). Raymonde de Laroche was the first woman to become a licensed pilot. She was the daughter of a plumber and was born in Paris.

March 9, 1562: Kissing is banned in Naples, Italy, punishable by death.

March 9, 1964: Ford introduces a new car called the Mustang, which helps boost sales of a new format called eight–track tapes.

**On March 10, 1876,** Alexander Graham Bell makes the first–ever phone call.

**On March 10, 1862** the first U.S. paper money is issued. The denominations are for \$5, \$10 and \$20.

March 13, 1944: Abbott and Costello's baseball routine, "Who's On First," is copyrighted.

March 15, 1892: Inventor Jesse W. Reno receives a patient for the world's first escalator.

March 16, 1926: Professor Robert Goddard launches the first liquid fuel rocket.

March 17, 1762: New York City hosts the nation's first Saint Patrick's Day parade.

March 17, 1845: Stephen Perry in London invents the first rubber band.

**March 18, 1931:** Colonel Jacob Schick introduces the first electric shaver to the marketplace.

March 20, 1930: "Colonel" Harlan Sanders turns 40 and starts selling his southern style chicken in Corbin. Sanders spends his early years as a steamboat captain, railroad fireman, and farmer.

March 20, 1852: Harriet Beacher Stowe publishes her book, *Uncle Tom's Cabin*.

March 22, 1963: The Beatles release their first album, *Please, Please Me*, in England.

March 24, 1958: Elvis Presley joins the U.S. Army.

March 24, 1882: German scientist Robert Koch tells the world he has discovered the bacteria causing tuberculosis (formerly called consumption).

March 27, 1790: The first shoelaces are invented.

March 31, 1880: Wabash, Indiana claims to be the first U.S. town to be totally illuminated by electricity.

Looking for something? Table of Contents is here.

Sources: Holidays Calendar, History Place, Wikipedia, TheFactSite, Holiday Insights

#### **President's Comments: Clearing the Air**

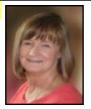

Brooke Thomas president@ckcs.org have used this space in the past to highlight some of the positive outcomes of the Covid pandemic.

We all are quite aware of the cons. The good news comes in the form of taking steps to improve

the air quality in our CKCS Resource Center.

The Corona virus has made the world (and the CKCS Board) start thinking how viruses are spread and how we need to concentrate on two important factors: airflow and air quality.

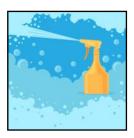

In the past, cleaning surfaces was the primary emphasis. Even with the start of the pandemic, when little was realized about the transmission of the virus we were wiping down our groceries!

As the pandemic progressed it became crystal clear that the virus was extremely efficient in being transmitted through the air. One news story after another began reporting that Covid-19 is spread via airborne transmission. We later learned <u>that sizeable numbers of people infected</u> <u>with Covid-about 40 percent</u>-were not even aware they were expelling virus-laden droplets because they had no symptoms.

That convinced the CKCS Board to start investigating air quality in our office and classroom.

We began the journey looking at stand-alone air purifiers installed by many schools, dentist and doctor's offices and many other businesses.

With some research we investigated adding an ultra-violet light system to our air handler. That led us to another discovery, we needed another air return to our HVAC system.

In February, before the beginning of many of our spring classes, we had an air return vent installed in the office and SIG–room.

A UV light was installed at the air handler to deactivate viruses, mold, and bacteria.

It only took a day, so no classes were impacted. With these upgrades, we immediately improved the air quality at CKCS.

Right now, we are still requiring masks, but are hoping with the rest of the country, that the Covid infection rate will drop, and we can stop requiring masks.

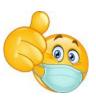

Only time will tell and we will keep monitoring the CDC recommendations to keep our members safe as possible. Stay tuned. Mask up. Stay safe.

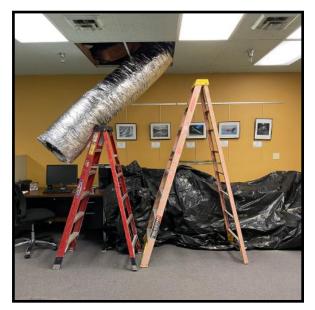

In addition to adding virus-killing ultra-violet light to the air handler at CKCS, an air return vent is being installed in the office and classroom. No classes were impacted, since the vent was installed in February, before most spring session classes get underway. Photo: Brooke Thomas

#### Air Purifier Sales are Skyrocketing

Demand for air purifiers in both U.S. homes and businesses is growing like never before. In 2020, sales grew by 57 percentspurred by Covid 19, reports a study by Verify Markets. Double-digit sales increases are expected to continue at least through 2023. News reports indicate at the height of the epidemic, a number of companies ran out of stock in a matter of weeks and struggled to meet inventory demands. The ongoing supply chain issues further aggravated shortages. Before buying, you may want to check out several reliable reviews from The Wirecutter, Modern Castle, TopTenReviews, Tom's Guide and other websites.

Looking for something? Table of Contents is <u>here</u>.

### Tech Night Mark Your Calendar: March 14 at 7 P.M. •Zoom Only•

#### **DNA For Genealogy**

Zoom link: https://us02web.zoom.us/j/82109235232

#### By Brooke Thomas

ave you ever considered tracking your family roots by submitting a sample for one of those DNA tests?

AncestryDNA, MyHeritage? FamilyTreeDNA? 23andme? So many choices!

At March Tech Night, Susan B. Mueller will help us sort it out.

She will cover what is called autosomal DNA, why you might want to test; what your results really mean, ethnicity estimates; why you should attach a basic family tree to your data; Gedmatch and DNA Painter. *Get ready to learn a lot*.

Susan Mueller is on the Speaker's Bureau for APCUG and has been working on Family Geology for more than 25 years.

She has a BA from Allegheny College, and a MEd from Edinboro University of Pennsylvania. She is a retired educator/administrator. She has served as a beta tester for Family Tree Maker.

About eight years ago, she decided to combine her educator background with her hobby, and started teaching classes at the county library.

Two years ago, those classes moved to Zoom, and because of <u>conferencekeeper.org</u>, she has had people from all over the U.S. attend her monthly classes.

She also serves as the secretary for Computers Users for Erie and is their Genealogy SIG Leader.

If you have any interest in genealogy, this Tech Night won't disappoint.

You are bound to learn something new. It will be a Zoom only presentation. Friends and family are always welcome to join Tech Night.

Feel free to share the Zoom link for the presentation

Zoom link: https://us02web.zoom.us/j/82109235232

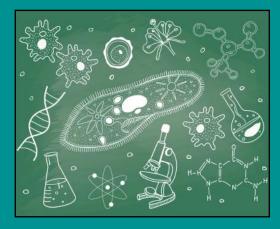

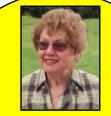

Susan B. Mueller served as a beta-tester for the Family Tree Maker software package. She's been working on family genealogy for more than a quarter-century.

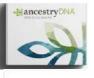

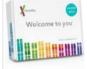

23andMe DNA

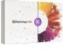

MyHeritage DNA Test

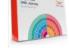

FamilyTreeDNA -

Just a sample of the many DNA testing kits currently available. There are now even DNA tests for cats and dogs. In addition, there are a number of genealogy websites to help you with your search, including familysearch.org, Cyndi's List, and others.

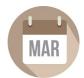

Looking for something? Table of Contents is here

#### **Potential Problems Ahead For Users of Three Popular Web Browsers**

#### By Kurt Jefferson

Thanks to Judy Taylour for alerting us. Many of us know Judy through APCUG – the computer group, of which CKCS is a member.

Three of the most popular Web browsers in use today are about to hit version 100. That is a major milestone for Mozilla Firefox, Google Chrome, and Microsoft Edge.

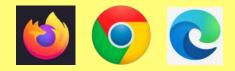

While the makers of these browsers might normally be celebrating, they aren't putting candles on the cake just yet. That's because there's a potential problem here.

It turns out that some websites are not designed to display their pages properly when viewed by versions of web browsers containing three digits – such as 100. You might say outdated code is the culprit. (No one knows for sure how many websites are using this outdated code and could cause headaches for visitors.)

It sort of reminds us of the year 2000, when many tech folks feared computers would revert back to the year 1900. (Many computers read 1999 as 99 and it was feared the year 2000 – with four digits – would create computers to flip over to 1900. Headaches persisted for everyone from water treatment plant managers to toll booth operators as they waited for January 1, 2000. It turned out many operating systems either issued a patch or handled the date change successfully.)

Back to the year 2022 and we have the so-called version 100 issue. When you visit a website, most check your browser version number for security reasons. If you use an outdated, unsupported browser, you won't be able to visit the website for fear it might have been compromised by hackers. Outdated code on some websites will read version 100 of Google Chrome, for example, as version "10," and block the website from displaying on your screen.

<u>News reports</u> indicate that the makers of Firefox, Chrome and Edge are scrambling to deal with this.

If a very large number of websites fail to display properly, then Mozilla will freeze its Firefox browser at version 99 and urge websites to fix their code. Google says it plans to freeze Chome at version 99. Microsoft has not commented on how it will handle the issue.

What are you and I supposed to do? (I use Firefox more than any other on my Macs, iPad and iPhone.)

If you visit websites using Firefox 100, Chrome 100, or Edge 100 and they refuse to display properly, try using another browser. (Everyone should have at least two different browsers loaded on their computers and mobile devices – just in case the default browser stops working properly.)

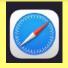

If you use Macs, an iPad, or an iPhone, switch temporarily to Apple's default browser, Safari. (As I write this, Safari is at version 15.3, so you shouldn't have a problem.) You can easily

export your bookmarks from

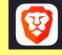

your current browser into Safari. If you don't like Safari, try <u>Brave</u>. Tech experts say it's a very secure and private web browser, which doesn't share your searches or other information.

Another option is the Epic Privacy Browser. Epic Privacy

Browser was founded by a company based in Washington D.C. and Bangalore, India. It's based on the Chromium source code, which means it works and feels just like Google Chrome, if you're a big Chrome fan. (I avoid Chrome, but I'm testing Epic on a

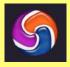

Mac and I like what I see so far.) It's a solid browser.

wikipedia.org says this about Epic: "Epic's default configuration takes a proactive approach to ensuring that session data (such as cookies, history, and cache) are removed upon exit. The browser includes a proxy service that can be enabled by the user, and is automatically enabled when using a search engine. Other features, such as preferring SSL connections and always sending a Do Not Track header, further advance privacy." It adds, "Ad and user activity trackers are blocked by default by the Epic browser, which prevents users being tracked."

If you use a Windows 10 PC, try

downloading the <u>Brave browser</u> (which uses the same engine as Chrome and Edge). Another choice is the <u>Epic Privacy Browser</u>. Both are excellent options for Windows 10.

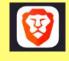

And there are other <u>choices</u>. Begin using the DuckDuckGo browser for Mac and Windows when it's released this year.

Experts say hands down, Brave is much more secure and

private than Chrome. So is Epic Privacy Browser. wikipedia.org notes, "Epic developers removed all Google tracking code and binaries from the chromium source code to compile a clean executable, and blocks other companies from tracking users." Unlike Chrome, Epic's number one goal is security and privacy.

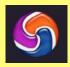

News reports indicate Google intends to release version 100 of Chrome in early April. Mozilla plans to issue Firefox 100 in May. As of late February, here are <u>some websites</u> that do not display properly using one of the beta issues of Chrome, Edge, and Firefox version 100. Problematic websites include Yahoo!, T–Mobile, Bethesda.net, The Mirror newspaper in Britain, Vivacom.bg, and others.

As the saying goes – this, too, shall pass. Once websites fix their ancient code, this problem will disappear. Until then, it might be smart to begin using Safari, Epic Private Browser or Brave just to get used to the new software.

Looking for something? Table of Contents is here.

## **New Apple Products Coming in March?**

By Kurt Jefferson

arly March, possibly Tuesday the eighth, is pegged as the possible date when Apple may announce an iPhone SE 3 that costs less than its predecessor. A fifth generation iPad Air might also be introduced then, along with a new Mac computer.

<u>MacRumors</u> reports that Mark Gurman, a Bloomberg tech reporter, who closely watches Apple's announcements, named the date as a possible one for new products from Cupertino.

Regarding new Macs, <u>MacRumors</u> reports Gurman wrote this in his *Power On* newsletter in February:

Apple is already gearing up for another round of Mac releases around May or June," following its Mac announcement next month. Apple has several new Apple silicon Macs in the pipeline set to be released this year, and while it's not entirely clear which new Mac will be unveiled next month, Gurman speculates it's likely to be a high-end Mac mini and a refreshed low-end 13-inch MacBook Pro.

A new Mac Pro, Apple's high–end Mac, is expected to be delivered with versions of Apple's M1 Max processor.

MacRumors adds that its expects iOS 15.4 released to the public around the time of the March event. In addition, Apple may announce its plans to release a foldable iPhone as well as MacBook laptops containing an "all–screen" display that are foldable.

#### **MacRumor's Buyer's Guide**

f you are thinking about updating your Apple iPhone, iPad, Mac, Apple Watch, or just about any other device, you might want to check out <u>MacRumor's</u> <u>Buyer's Guide.</u> The website contains an extensive description of all things Apple.

Scroll down the page, and you'll see an extensive overview of Apple products, the best time to buy them, and how many days have passed since Apple released them.

This is a "go-to" guide for many folks considering upgrading their Macs, iPhones, and other gear.

For example, as I type this shortly before the start of March, MacRumors notes it's been 166 days since Apple released its iPad mini – the smaller version of its popular tablet computer.

It also urges potential buyers to hold off buying the iPhone SE and iPad Air since Apple might be announcing new versions of these products early this month.

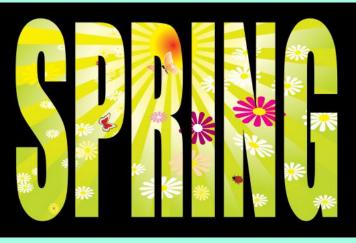

#### What Can We Expect In March – From Mother Nature?

#### By Kurt Jefferson

don't claim to have a weather crystal ball, and after this year, I wouldn't put much stock in it anyway. "Wet, wetter, wettest," seems to describe February as one heavy rain event after another teamed with dark days left many central

Kentucians pining for spring. (I just wanted to use the word "pining.")

In fact, this past February gives new meaning to the medical condition known as "seasonal affective disorder," where folks place themselves in front of bright lights to improve their mood.

The month was dark, damp, and filled with fronts that kept lowering temperatures below

daily norms. Plenty of us who dislike winter were ready to scream, "UNCLE!" (Or move to the Southern Hemisphere.)

Now that February is history, what can we expect in March?

Here is what the US Climate Data page shows for Lexington in March:

Average High: 55° Average Low: 36° Average precip: 4.07 inches Average snowfall: 1 inch

In case you're wondering, the average high in April is 66°, so hang on. It should only get better from here. "Should" being the most important word in that sentence.

Let's look ahead. From March to May 2022, what in the world can we expect?

Again, I have no weather crystal ball. If I did, it would no doubt be covered in algae and mold from the rain, rain, and more rain, we received in February. (Don't get me started on the January snowfall.)

The folks at the National Weather Service (<u>Central</u>

<u>Region Climate Outlook</u>) are predicting warmer than normal conditions for central Kentucky and a wide portion of the central and southern U.S. (They predict above normal

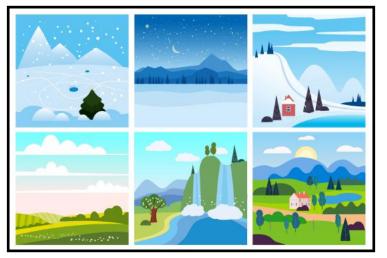

temps. will swing from around El Paso, Texas northeast toward New York State.) In their words, "The odds have been shifted toward warmer than normal across much of Central Region. The highest probabilities (50-60%) are from

southern Missouri northeast into the Lower Great Lakes region."

What about precipitation?

Someone needs to turn off the faucet.

Heavier than normal rainfall is predicted for us through the period.

Again, in the words of the folks from the National Weather Service: "Wetter than normal conditions are favored from Missouri

& Kentucky north into the Great Lakes region."

0

0 0

It appears March will continue to be influenced by both La Niña, and what's called the Madden Julian Oscillation (MJO).

According to <u>SkyMetWeather</u>, MJO is "An eastward moving 'pulse' of clouds, rainfall, winds and pressure near the equator that typically recurs every 30 to 60 days." That pretty much describes our

February weather – one front after another bringing rain, and sometimes, sleet, freezing rain and ice. Did I mention rain?

AccuWeather predicts strong storms and flooding over central Kentucky between March and May. In fact, Lexington and nearby counties are just inside AccuWeather's 'higher than normal' severe weather risk boundry.

So, to sum up. Keep your umbrellas and raincoats handy.

Or you might begin building an ark, a boat, or another means of moving through another rainy season. Stay dry.

# TIME MACHINE

#### By Kurt Jefferson

#### GOING BACK IN TIME TO REMEMBER THE PAST

Steamboats on the Ohio? In years past, it was a daily course of events. In 1811, the first in a continuous line of river steamboats left the dock at Pittsburgh to steam down the Ohio River to the Mississippi and on to New Orleans (Source: <u>wikipedia.org</u>). This month's Time Machine travels back to an era when steamboats ruled the rivers, the suffrage movement was in full swing, and children worked in shoe factories. Turn back the hands of the clock with me.

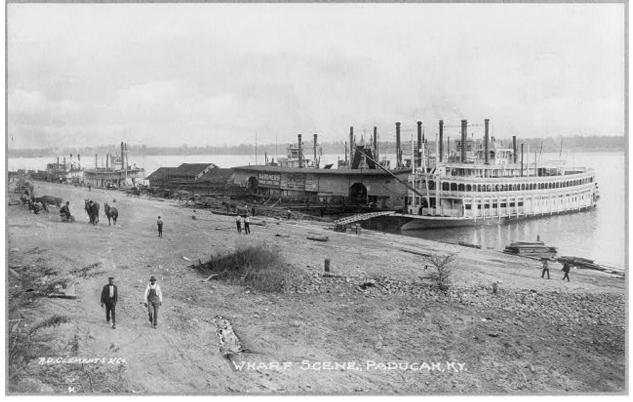

Photo taken between 1890 and 1910, exact date unknown. Steamboats line up on the Ohio River at a wharf in Paducah. Photograph taken by R.D. Clements & Co. Businesses dealing with river traffic and patrons shown in background. Photo taken from a print.

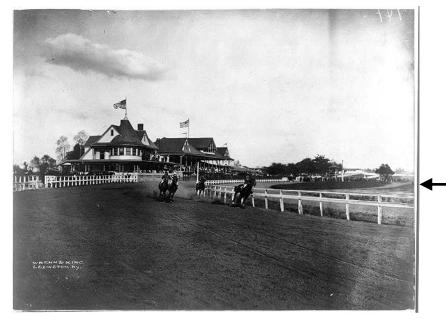

From about 1920: A racetrack in Lexington. Photo shows view towards grandstand and horses rounding first turn on racetrack.

Photographer is Wrenn & King. Photo is from a print. From June 8, 1922: Group gathered around a sidewalk entertainer.

Location of photo is unknown.

Photographer is unknown.

Photo was gifted to Library of Congress by Herbert A. French in 1947.

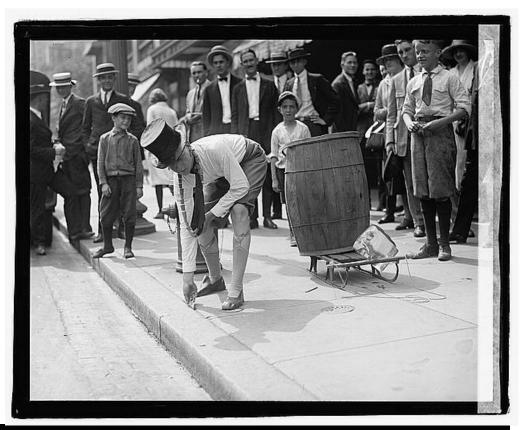

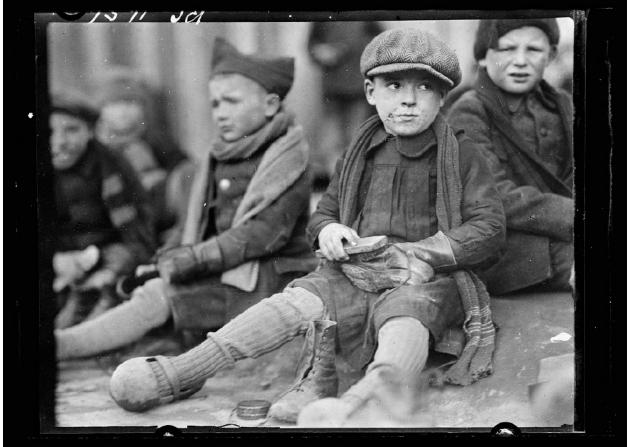

From about June 1920: Orphaned boys in Ypres, Belgium, just received their first leather boots from a distribution of clothing and shoes sent to their school by the Junior Red Cross of America. They are shining their shoes (notice the shoe polish on some of their faces.) Photographer is unknown. Photo is from a glass negative.

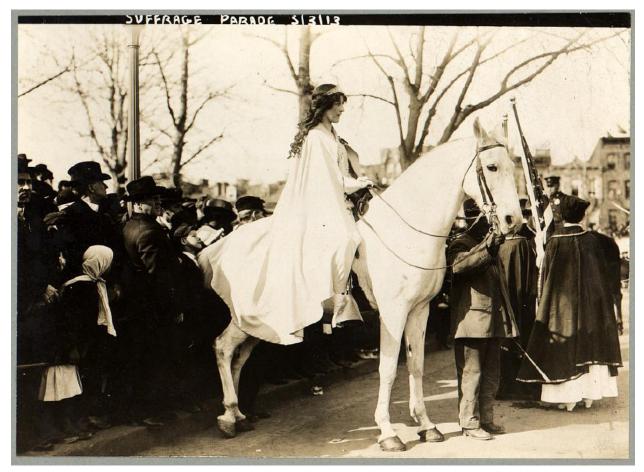

From March 3, 1913: Inez Milholland Boissevain, a lawyer, wearing a white cape, and seated on a white horse at the National American Women Suffrage Association parade in Washington D.C. She is the first of four mounted heralds. Additional details from Library of Congress: In her short life, Milholland shared with many of her fellow marchers a commitment to social reform. She joined organizations striving to improve the working conditions of children and the lives of African Americans. She was also a strong supporter of the shirtwaist and laundry workers. Three years after the parade, she collapsed and died at age thirty during a western suffrage lecture tour. Source: "Marching for the Vote," by Sheridan Harvey, in American Women, 2001, https://menory.loc.gov/ammen/awhitm/aw01e/aw01e.html

From the George Grantham Bain Collection. Published in a Library of Congress guide for the study of women's history and culture in the United States. Exhibited at the Joan of Arc, Knights of Columbus Museum in New Haven, Ct., May–August, 2007.

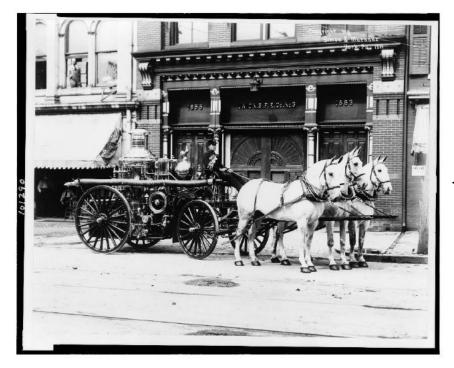

From about 1911: A fire engine drawn by three horses, in front of the fire house in York, Pa. Union engine No. 3 fire department.

Photographer unknown. From a photo print.

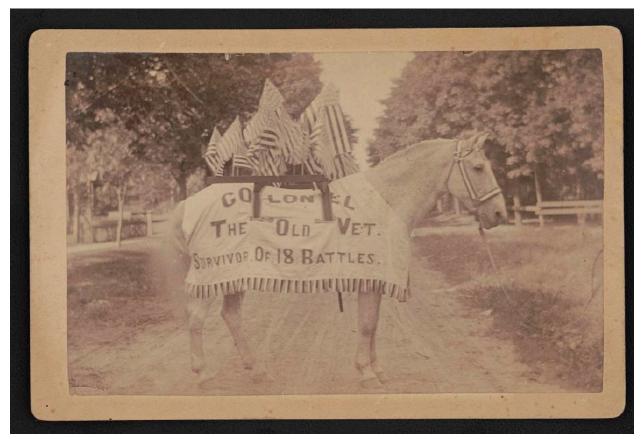

A horse named 'Colonel,' survivor of 18 Civil War battles. Photo taken around 1880. The horse belonged to Lt. N.J. Hall of the 4th U.S. Artillery and 7th Michigan Infantry Regiment. After Hall's death in 1878, the Hillsdale County Soldiers and Sailors Reunion Association cared for 'Colonel.' Photographer is J.A. Rose (1849–1914) of Hillsdale, Mich. Photo is an albumen print on a card mount.

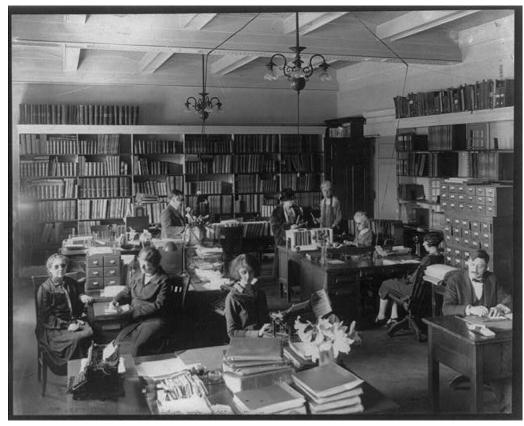

From 1920: Photo shows the Library of Congress Reading Room For the Blind, in Washington, D.C. The room opened in 1897.

Photographer is unknown.

Photo is a print.

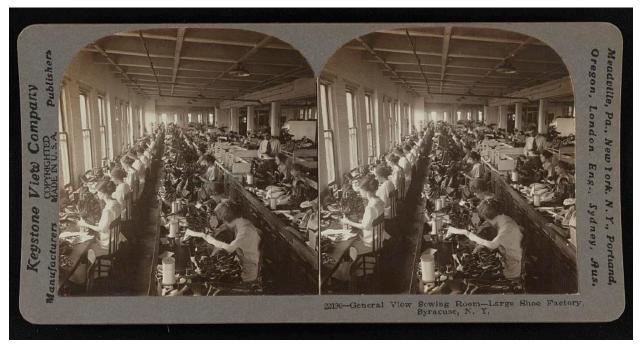

From 1916: A stereoscope of women working in a large show factory in Syracuse, N.Y. Photo by Keystone View Company. Print on card mount. Described as a general view of the shoe factory's sewing room.

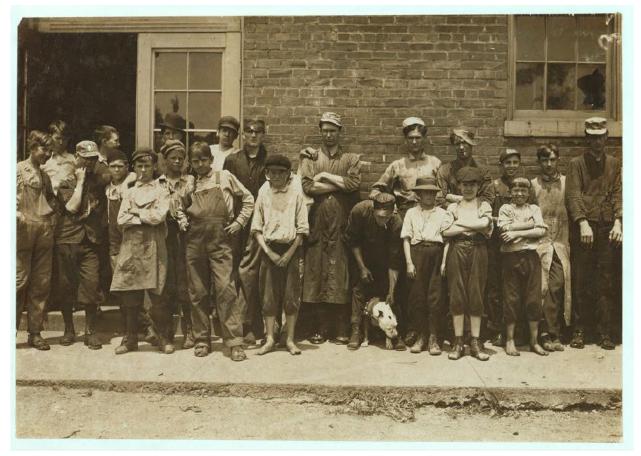

From May 1911: Young workers at the West End Shoe Factory in Lynchburg, Va. Information from the Library of Congress reads, "A number of boys are surely under 14 and some of them likely under 12." The youngest workers refused to pose for this photo. Photographer is Lewis Hickes (1874-1940). From a photo print.

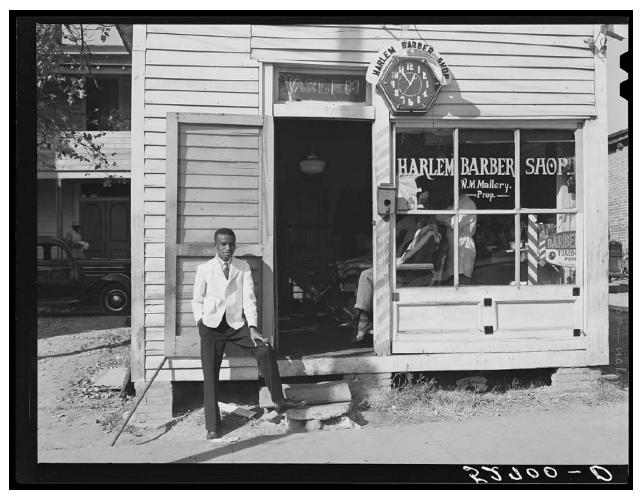

From Nov. 1939. A barber poses in front of the Harlem Barber Shop on Hillsboro Street in Oxford, Granville County, North Carolina. Photographer is Marion Post Walcott (1910-1990). Photo is from a safety film negative.

The Library of Congress notes, "Some early barbers became economic figures in 'Black Wall Streets' across the country, and emerged as entrepreneurs in other fields, including real estate, banking, and insurance. One prominent example was John Merrick, who was born enslaved, but went on to become an entrepreneur, community leader, and philanthropist based on income first generated from his barbering establishments in Durham, North Carolina. While he lacked formal education, Mr. Merrick supported black literacy and scholarship for children and adults by funding rural schools and the College for Blacks in Durham, now known as North Carolina Central University."

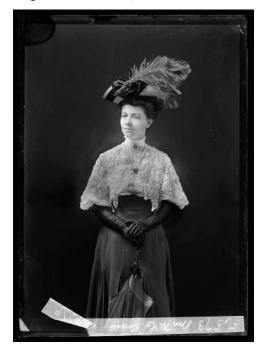

Photo taken between March 1905 and August 1906 of Mrs. M.C. Young. Location where photo was taken is unknown.

Photographer is C.M. Bell of a Washington, D.C. photo studio.

Photo is from a glass negative.

Looking for something? Table of Contents is here.

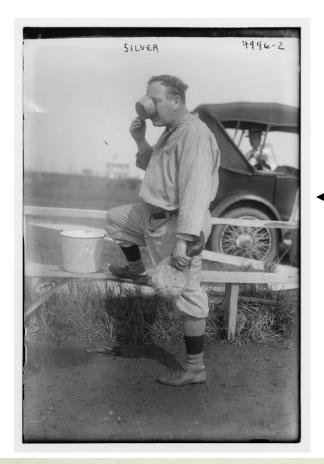

From 1918: American comedian, actor, and singer, Monroe Silver (1875-1947).

Shown here in a baseball uniform, Silver was a regular on the *Goodrich Silvertown Orchestra* radio program from 1925 to 1935. With sometime partner, Bill Murray, he recorded several records, including "Ike and Mike in Camp" (1918), "Irish Home Sweet Home" (1921), and "I Ate the Baloney" (1926).

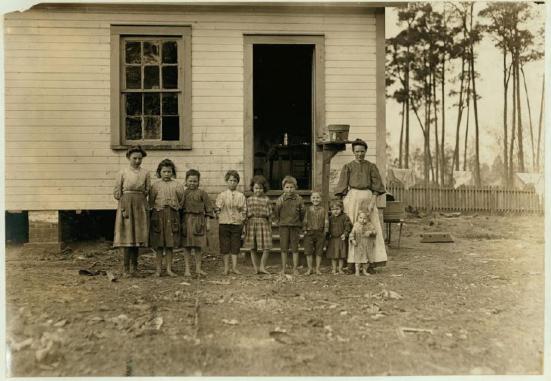

#### From Jan. 22, 1909:

A family working in the Tifton, Ga. cotton mill. Mrs. A.J. Young works in the mill and at home. From the Library of Congress description: "Nell (oldest girl) alternates in the mill with her mother. Three sisters, Mammy, Mary and Eddie, all work in the mill, along with brother, Elic. Four youngest children are not yet working in the mill. Mrs. Young tells photographer she earns \$4.50 a week. She says the children also earn that amount weekly. Her husband died and left her with 11 children. Two older children left home and got married. Family members left their farm two years ago to work in the cotton mill." Photographer is Lewis Wickes Hine (1874 - 1940).

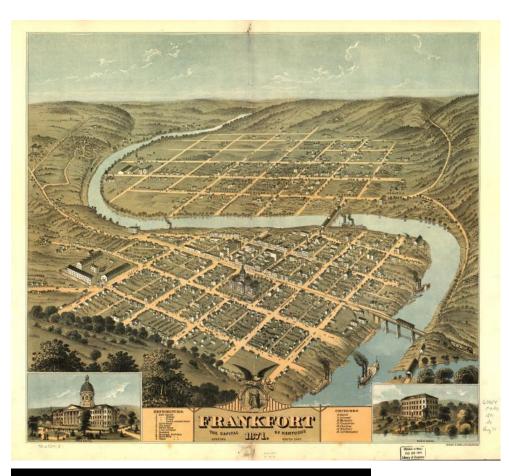

#### From 1871: Bird's eye view of Kentucky's capital city: Frankfort. Created by Ehrgott & Krebs Lith., of Cincinnati.

Looking southeast, map is not drawn to scale.

Located in the Library of Congress Geography and Map Division, Washington, D.C.

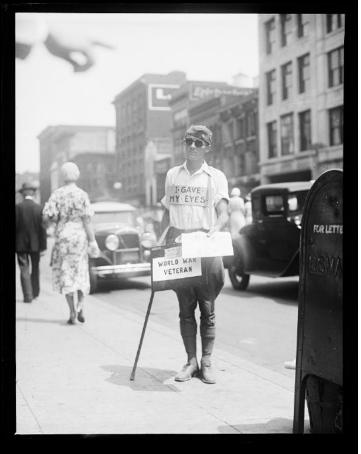

#### From 1932 or 1933: A World War One veteran on a city street. Location unknown.

Photograpy firm is Harris & Ewing.

Photo is from a glass negative.

There are about 41,000 glass negatives available online through the Harris & Ewing collection. This represents a substantial subset of the estimated 50,000 news photos and 20,000 studio portraits of notable people in the collection. • The Deal •

(Available Only to CKCS Members)

Visit Ky Trade  $\sqrt{}$ 

Show Your Current CKCS Membership Card  $\sqrt{}$ 

Save Money on any Services, Hardware  $\sqrt{}$ and a Malwarebytes Subscription

#### It's That Easy!

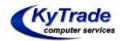

Thank you!

Please visit us and bring your CKCS membership card To get discounts. KyTrade Computer Services 373 Virginia Avenue Lexington <u>kytrade.com</u> Phone: (859) 225–1700

\$20 on any services, 5% on any hardware, \$10 on Malwarebytes subscription

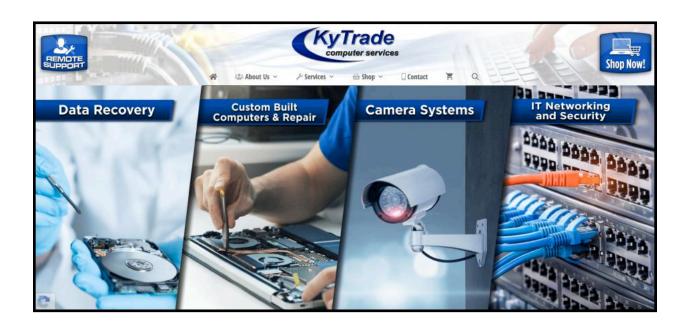

| Larry Trive                                                                           | tte prepared this                                                             | SIG calendar. | Print this page for your ref                                                                                       | rigerator c | or bulletin board.                                                                                                    |
|---------------------------------------------------------------------------------------|-------------------------------------------------------------------------------|---------------|----------------------------------------------------------------------------------------------------|-------------|----------------------------------------------------------------------------------------------------|
| Monday                                                                                | Tuesday                                                                       | Wednesday     | Thursday                                                                                                    | Friday      | Saturday                                                                                                    |
| 28 Feb                                                                                | 1 Mar                                                                         | 2 Mar         | 3 Mar                                                                                                    | 4 Mar       | 5 Mar                                                                                                    |
|                                                                                       |                                                                               |               | 10 a.m.<br>Photography Club<br>via Zoom Only<br>7 p.m.<br>Board of Directors<br>via Zoom Only                      | Wear a mask | 10 a.m.<br>Dr. Fix-It<br>In-Person Only<br>iHelp<br>Bring your Mac, iPad,<br>or iPhone problems or<br>questions and we'll try<br>to help<br>In-Person Only |
| 7 Mar                                                                                 | 8 Mar                                                                         | 9 Mar         | 10 Mar                                                                                                    | 11 Mar      | 12 Mar                                                                                                    |
|                                                                                       | 7 p.m.<br>Windows 10<br>MIKE SEILER                                           |               | 10 a.m.<br>Photography Club<br>via Zoom Only<br>7 p.m.<br><u>Mac &amp; iPad</u><br>KURT JEFFERSON<br>via Zoom Only |             |                                                                                                    |
| 14 Mar                                                                                | 15 Mar                                                                        | 16 Mar        | 17 Mar                                                                                                    | 18 Mar      | 19 Mar                                                                                                    |
| 7 p.m.<br>Tech Night<br>Susan Mueller –<br>APCUG Speaker's<br>Bureau<br>via Zoom Only | 7 p.m.<br>Word<br>Processing<br>JERRY HEATON<br>via Zoom Only                 |               | 10 a.m.<br>Photography Club<br>via Zoom Only                                                                       |             | Spiting                                                                                                    |
| 21 Mar                                                                                | 22 Mar                                                                        | 23 Mar        | 24 Mar                                                                                                    | 25 Mar      | 26 Mar                                                                                                    |
| Wear a mask                                                                           | 7 p.m.<br><u>Digital</u><br><u>Photography</u><br>JOE DIETZ<br>In-person only |               | 10 a.m.<br>Photography Club<br>via Zoom Only                                                                       |             |                                                                                                    |
| 28 Mar                                                                                | 29 Mar                                                                        | 30 Mar        | 31 Mar                                                                                                    | 1 Apr       | 2 Apr                                                                                                    |
|                                                                                       |                                                                               |               | 10 a.m.<br>Photography Club<br>via Zoom Only                                                                       |             | 10 a.m.<br>Dr. Fix-It<br>In-Person Only<br>iHelp<br>Bring your Mac, iPad,<br>or iPhone problems or<br>questions and we'll try<br>to help<br>In-Person Only |

#### March 2022 CKCS Special Interest Group (SIG) Schedule

Looking for something? Table of Contents is here.

CKOS

# 2022 *Photo Contest* Topics Digital Photography SIG

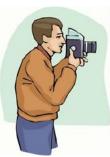

**Print & Save For Future Reference** 

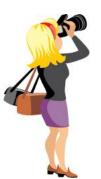

| Month     | Photo Topic                  |     |
|-----------|------------------------------|-----|
| March     | Sports: Player Isolation     |     |
| April     | Musical Instruments          |     |
| May       | Transportation               |     |
| June      | Food                         |     |
| July      | (1) Cemeteries               |     |
| July      | (2) Interesting Faces        | ] [ |
| July      | (3) Farm Machinery           | ] [ |
| August    | Butterflies/Moths            |     |
| September | Celebrations                 |     |
| October   | Bourbon                      |     |
| November  | Three of Something           |     |
| December  | No Contest (Happy Holidays!) |     |

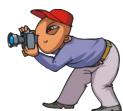

**Print & Save For Future Reference** 

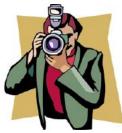

Looking for something? Table of Contents is here.

#### Important:

• July contains three topics. You may submit photos for all three. •

• July photos must be submitted as hard copy at CKCS. • No digital photos can be accepted in July.

For all other months, email your photos to **joedietz@aol.com** one day prior to the Digital Photography meeting.

Thanks to all who submitted ideas for the 2022 contests.

#### **CKCS Meetings & Zoom Links: Mark Your Calendars**

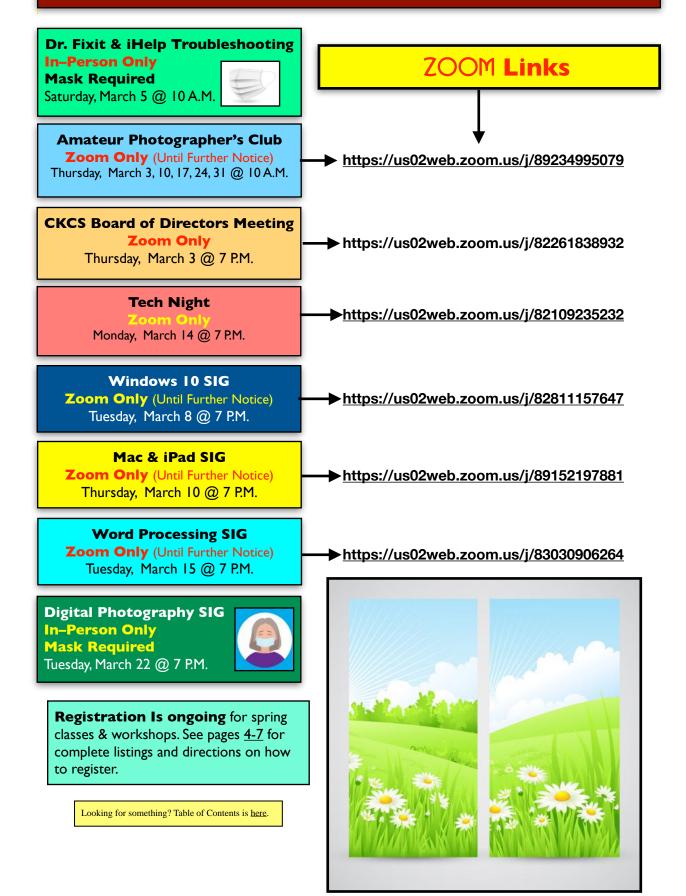

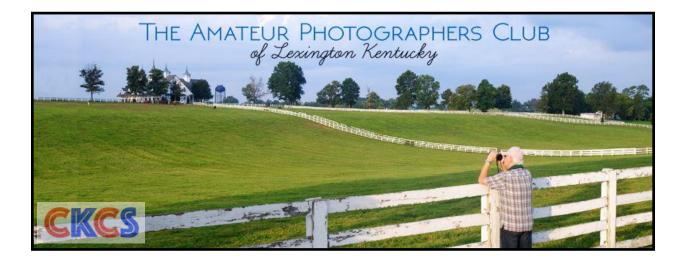

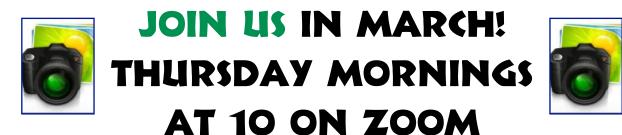

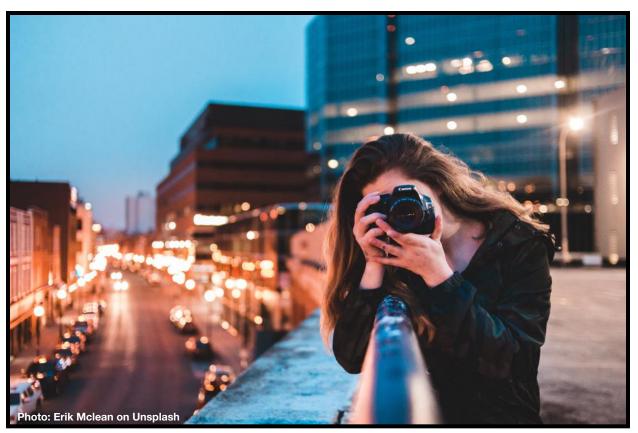

The meeting Zoom address is here:

Looking for something? Table of Contents is here.

# **(K()** SIG Meetings

Windows SIG

#### **Windows Special Interest Group**

Tuesday, March 8, 2022

7:00 pm

Mike Seiler Windows SIG Leader

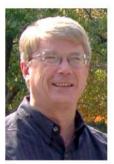

#### How to create a System Repair Disc & a Recovery Drive

Having a Repair Disc or a Recovery Drive could be helpful if something goes wrong with your computer. In March, we will look at how you can create these two drives and how they may be used to fix your computer.

The Zoom link for this meeting is: <u>https://us02web.zoom.us/j/82811157647</u>

A link for the handout used in this meeting will be sent to everyone on the Windows 10 Special Interest Group mailing list two days before the meeting. To be placed on this list, send an email to w10sig.ckcs@gmail.com. In the email, state your name, your email address, and the purpose of the email.

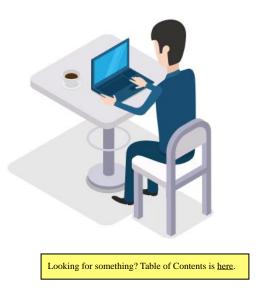

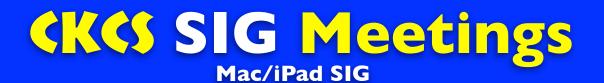

March 10 at 7 P.M. via Zoom

## TIME MACHINE FOR YOUR MAC

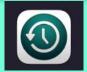

How Do You Use It? Why Should You Use It?

Time Machine is the built-in backup system that's been on Macs for many years.

Yet, some users still don't use it.

Time Machine backs up all of the files, folders, and apps on your computer.

If the hard drive dies, you've still got your data – ready to be transferred to a new Mac.

Join us on March 10 at 7 P.M.

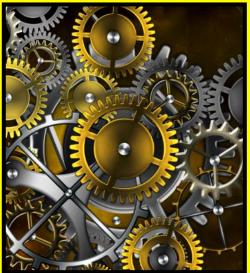

We'll demonstrate Time Machine and tell why you should be using it.

Zoom address is here.

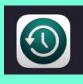

TIME MACHINE FOR YOUR MAC

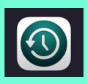

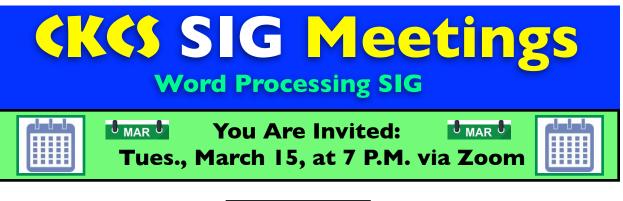

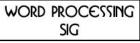

The **CKCS WORD PROCESSING SIG** for March will be a free-flowing presentation of word processing features, how they work, and how to get more out of them.

> This will be a basic information session to serve as a refresher for regular users, and to enlighten novice users of Microsoft Word.

Members will be invited to ask questions. This often sparks groups discussions which can provide the best possible answers.

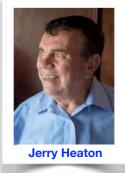

This session will only be on ZOOM and will start promptly at 7 PM ON TUESDAY, MARCH 15.

Members and guests are encouraged to participate.

Here is the ZOOM LINK to join this session: https://uso2web.zoom.us/j/83030906264

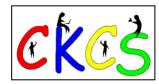

I will open the Zoom door about ten minutes early. Please sign in a few minutes early so we can start on time.

#### I'm looking forward to seeing you on Zoom, March 15!

| WORD | PROCESSING |
|------|------------|
|      | SIG        |

Looking for something? Table of Contents is here.

# **CKCS SIG Meetings**

#### **Digital Photography SIG**

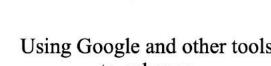

#### Using Google and other tools to enhance your Digital Imaging Experience

Digital Photography Special Interest Group 7 PM, Tuesday, March 22, 2022

There are lots of ways that you can enhance your digital imaging experience. Let's take a look.

- 1. You have taken some great pictures of a flower, statute, or an animal but you don't know its name or maybe where it is located. Google **Keep** can help.
- 2. You have a picture with text, and you would like to capture that information. We will talk about a couple ways to do that. Photo to Text OCR can help.
- 3. You want to capture an image from the internet to use in one of your projects. You can use the snipping tool or the copy and paste techniques.
- 4. We will talk about these and more.

In Person Mask Required

This month's photo contest topic is "**Sports: Player Isolation**". Check through your photos or head out and get some new shots! Send your photo to joedietz@aol.com no later than Monday, March 21, 2022.

Join us at 7 PM, Tuesday, March 22, 2022, at CKCS. Invite a friend.

#### Masks are Required

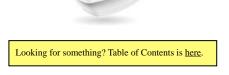

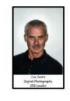

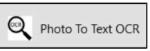

Keep

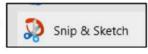

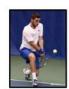

#### February Digital Photography SIG Photo Contest • First Place Winner: Kevin MacNaughton Topic: Frame a View

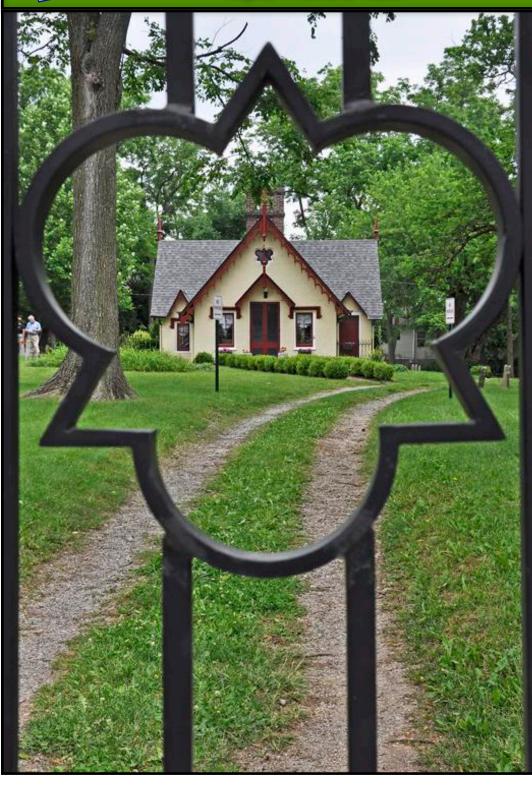

We asked Kevin about his awardwinning photo, and he replied:

"The view is the Sexton's Cottage in the Old Episcopal Burying Ground on East 3rd Street near Elm Tree Lane in Lexington.

The frame is the iron fence gate.

I took the picture while on the 2009 Open Gates Bluegrass Garden Tour.

My camera was my Nikon D90 and the settings F/8, 1/320 sec, at 25mm focal length."

Congratulations, Kevin!

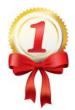

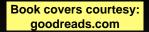

0

The

The C

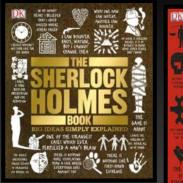

The Sherlock Holmes Book. Big Ideas Simply Explained series by DK Publishing

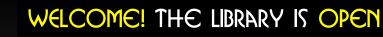

Real

y Book:

Ideas Simply lained series

by **DK Publishing** 

Book covers courtesy: goodreads.com

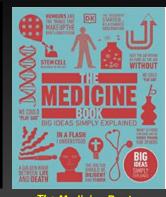

The Medicine Book: Big Ideas Simply Explained series by DK Publishing

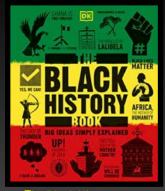

The Black History Book: Big Ideas Simply Explained series by DK Publishing

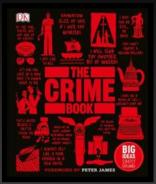

The Crime Book: Big Ideas Simply Explained series by DK Publishing

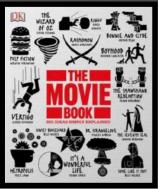

The Movie Book: Big Ideas Simply Explained series by DK Publishing

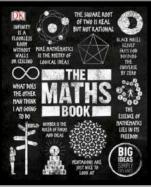

The Maths Book: Big Ideas Simply Explained series by DK Publishing

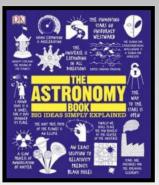

The Astronomy Book: Big Ideas Simply Explained series by DK Publishing

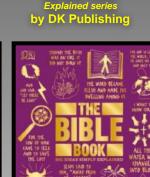

The Bible Book: Big Ideas Simply Explained series by DK Publishing

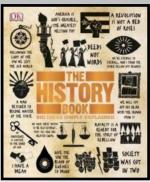

The History Book: Big Ideas Simply Explained series by DK Publishing

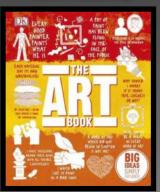

The Art Book: Big Ideas Simply Explained series by DK Publishing

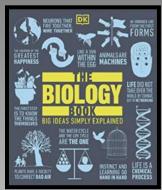

The Biology Book: Big Ideas Simply Explained series by DK Publishing

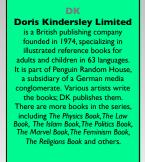

Looking for something? Table of Contents is <u>here</u>.

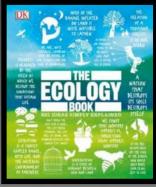

The Ecology Book: Big Ideas Simply Explained series by DK Publishing

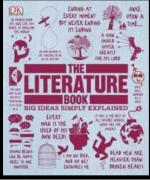

The Literature Book: Big Ideas Simply Explained series by DK Publishing

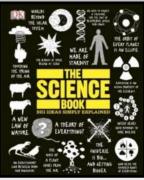

The Science Book: Big Ideas Simply Explained series by DK Publishing

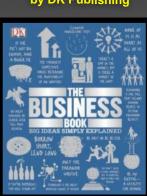

The Business Book: Big Ideas Simply Explained series by DK Publishing

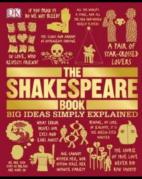

The Shakespeare Book: Big Ideas Simply Explained series by DK Publishing

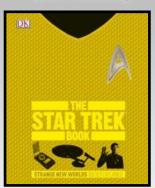

The Star Trek Book: Big Ideas Simply Explained series by DK Publishing

## A New Season. Spring In To A New Book.

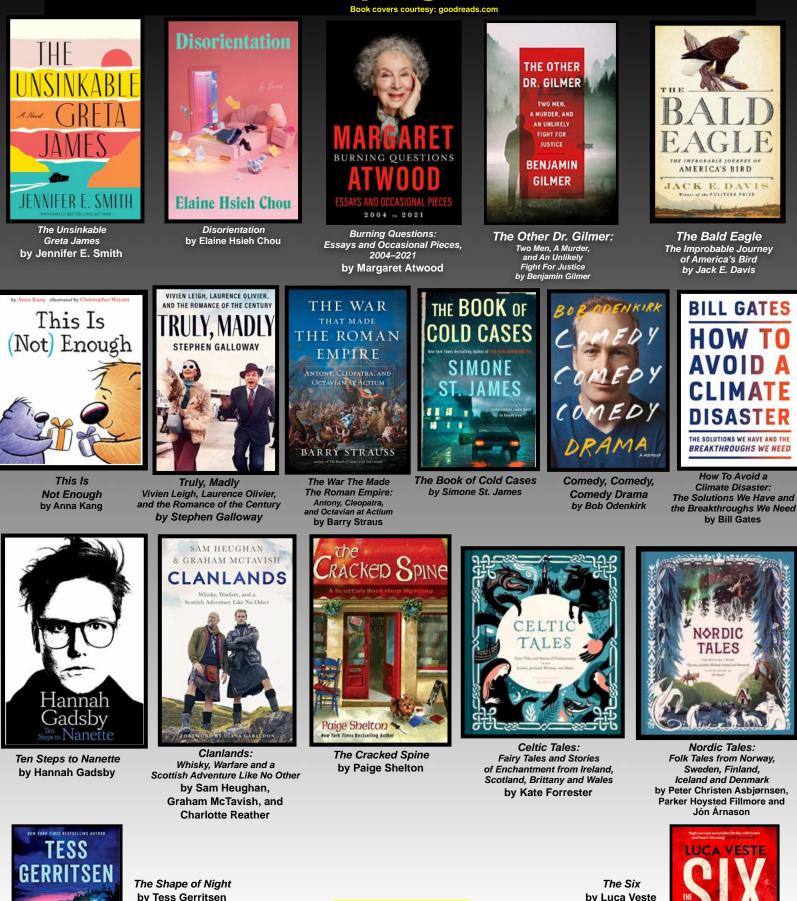

Shap

by Tess Gerritsen

**Book covers courtesy:** goodreads.com

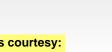

by Luca Veste

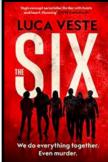

#### A Common Windows Computer Issue & Solution Provided by APCUG & the Los Angeles Computer Society

By Mark Presky, Director of the Los Angeles Computer Society, Jan. 2022 Issue of User Friendly / www.lacspc.org/

ver the years, computer hard drives have gotten larger and larger. But programs and the other files we load onto our computers have also gotten larger and more numerous.

Eventually, this often becomes a problem when one's computer starts running slower or informs you that it just cannot hold anymore.

One way to deal with this problem is to free up space on the hard drive or SSD (solid-state drive).

Use the built-in Disk Cleanup tool in Windows 10. Click on the

Start menu. Choose All Programs select Accessories, then System Tools. Click on Disk Cleanup.

Under the Files to delete heading, choose which file types you want to remove. If you're unsure which file types to get rid of, select each one in turn and read its description.

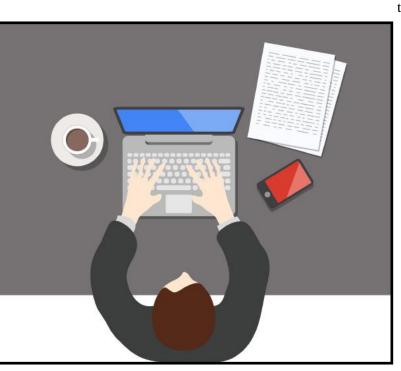

One can even reduce the photo file sizes en masse.

If taken on your iPhone, the phone will ask you what size you want the file to be when you send them, via email, to your computer. I use IrfanView, but several other programs do this.

Going through those extra, unneeded files can be laborious and time-consuming, but that might beat having to buy another computer, having a larger hard drive installed and having all the files transferred, or having your computer crash.

When you've selected the file types to delete, click OK.

Another method to free up space is to manually go through your files and delete the many of them that you don't need or want. Image (photos), audio (music), and video (audio and image) files can take up vast amounts of file space.

How many photos of little Tommy or Grandma from your last birthday celebration do you need?

I'll bet you have many duplicates of virtually every shot. Delete the copies, at the least. Have music files on your computer that you never listen to? Again, delete 'em.

Now repeat this process with your vacation photos. Lots of old photos of your ex? Remember that song from the movie "South Pacific?" Wash those files right out of your computer.

Another trick here is to reduce the file size of those photos.

Most cameras produced in the last several years

take photos over two megabytes (MB) in size.

Unless you plan to print those large filesize photos, you might think about reducing each image to between 200 and 400 kilobytes (KB).

The reduced file size photos won't look any different when you view them on your computer.

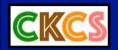

## VIDEO LINKS

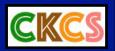

Relaxing Violin & Cello

Scotland 4K – Scenic Relaxation Film

'Live' Relaxing Music, 24/7

Sleep Music, 24/7

Beautiful Relaxing Hymns, Hawaii scenes

Study Music, 24/7

Tears On My Pillow – Little Anthony

Top 50 Greatest Hits of the 50's

Greatest 50's Music Hits

<u>Please Mr. Postman – The Marvelettes</u>

<u>Please Mr. Postman – The Carpenters</u>

<u>The Rain, The Park, and Other Things – The</u> <u>Cowsills</u>

Indian Lake – The Cowsills

Kicks – Paul Revere & the Raiders

<u>Indian Reservation – Paul Revere & the</u> <u>Raiders</u>

In the Year 2525 – Zager & Evans

Hit Songs From the Roaring 1920s

<u>Top 20 Greatest Songs (1930-1939)</u>

<u>Top 30 Greatest Songs (1940-1949)</u>

Best of 40s Music

<u>Aquarius/Let the Sun Shine In – Fifth</u> <u>Dimension</u>

One Less Bell To Answer - Fifth Dimension

<u>Stoned Soul Picnic – Fifth Dimension</u>

Love, Lines, Angles & Rhymes – Fifth Dimension

Precious & Few - Climax

40 Classic TV Western Series Intros

The Stars of Those Old Westerns

Movie: Support Your Local Sheriff!

Documentary: Finding Lucy

Lucy's Favorite Chocolate Scene

Lucy: Vitameatavegamin

<u>I Love Lucy – Stomping Grapes</u>

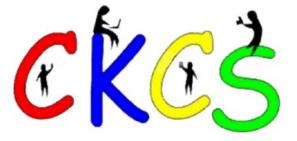

#### Mark March 5 on Your Calendar: Join Us For iHelp & Dr. Fixit

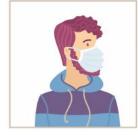

Mask required.

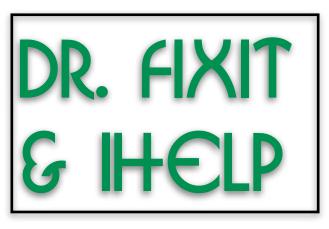

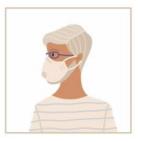

Mask required.

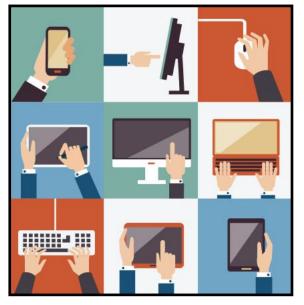

**T** fyou need help getting up to speed with that new iPhone, iPad, Windows PC, Mac, or Android tablet you got for the holidays, or with the computer or device you've used for years, we're happy to help.

iHelp assists and troubleshoots

iPhones, iPads and Macs.

Dr. Fixit helps out with Windows PC issues and Android phones and tablets.

It's open to CKCS members and non– members.

So join us and we'll lend a helping hand!

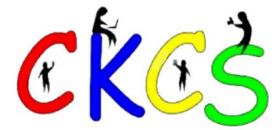

**Registration Is still ongoing** for spring classes & workshops. See pages <u>4-7</u> for complete listings and directions on how to register.

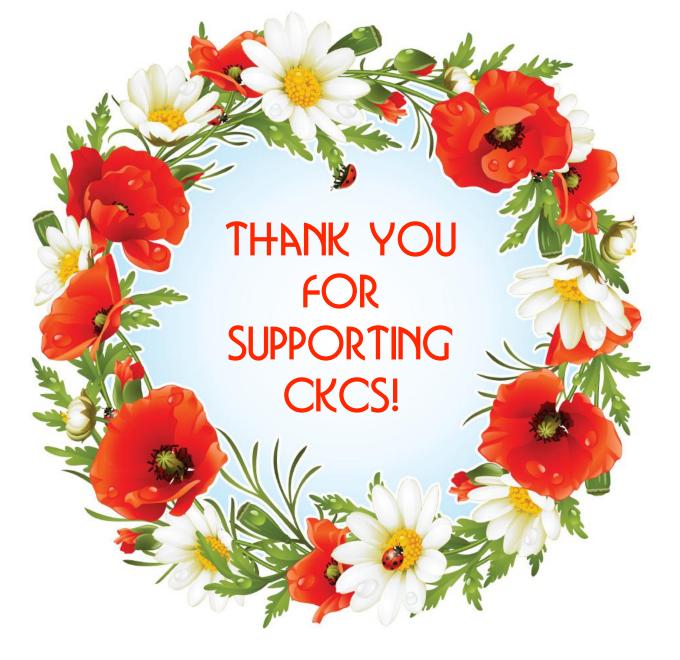

#### **DNA for Genealogy**

**Sue Mueller** 

#### General

**Choosing a DNA testing company:** 

https://isogg.org/wiki/Choosing\_a\_DNA\_testing\_company

#### Reviews of genetic testing and analysis services:

https://nebula.org/blog/category/reviews/

**Free DNA tests** are sometimes available to encourage participation in surname projects, to check for your surname: <u>https://isogg.org/wiki/Free\_DNA\_tests</u>

International Society of Genetic Genealogy: https://isogg.org/

**Download raw DNA** from AncestryDNA, 23andMe, MyHeritage DNA, Family Tree DNA, and Living DNA, video explains how <u>https://www.youtube.com/watch?v=-Z4vyKuSXa4</u>

**Upload raw DNA to multiple sites:** <u>https://lisalouisecooke.com/2018/05/07/second-opinion-dna-test/</u>

#### Benefits of combining your raw DNA data:

http://www.beholdgenealogy.com/blog/?p=2717

**Nebula Genomics**, which offers whole genome sequencing, offers reviews of a number of genetic testing and analysis services at <u>https://nebula.org/blog/category/reviews/</u>

**Best at-home** DNA testing kits for ancestry, health, or genetics: <u>https://regenerationnet.com/best-at-home-dna-testing-kits-for-ancestry-health-or-genetics/</u>

**17 Best DNA** upload sites for additional analysis on raw DNA data file in 2021 (including free ones): https://blog.genomelink.io/posts/best-raw-dna-data-upload-sites

**Centimorgans Beginners' guide** to centimorgans: <u>https://whoareyoumadeof.com/blog/2018/02/21/beginners-guide-shared-centimorgans/</u>

**What's a centimorgan?** How DNA tests for family history measure genetic relationships: <u>https://lisalouisecooke.com/2017/10/23/genetic-relationships-centimorgans/</u>

**DNA segments** with larger shared cM values, common ancestors likely to come from more recent generations. Video: DNA triangulation using shared matches: <u>https://www.youtube.com/watch?v=ffJ\_k34eIEE</u>

**Shared cM Project**, a collaborative data collection and analysis project to understand the ranges of shared centiMorgans associated with various known relationships.

#### **Charts:**

https://thegeneticgenealogist.com/?s=shared+cm+projecthared-cm-project/ https://thednageek.com/whats-in-your-toolbox-dna-painter-shared-cm-project-tool/

#### **Gedmatch Genesis Resources**

How to use GEDmatch, beginners' guide: <u>https://blog.genomelink.io/posts/how-to-use-gedmatch</u>

**Genetic genealogy** using GEDmatch, beginners guide: <u>https://smithplanet.com/stuff/gedmatch.htm</u>

#### **GEDmatch makeover:**

https://thednageek.com/gedmatch-has-a-makeover-but-its-purely-cosmetic/

#### **GEDmatch beta one-too-many tool:**

https://blog.kittycooper.com/2019/03/the-beta-one-to-many-tool-genesis-basics-ii/

#### **Understand GEDmatch X one-to-one results:**

https://whoareyoumadeof.com/blog/how-to-understand-gedmatch-x-one-to-one-results/

#### **Other DNA Tools**

**Apps and tools** to get more information out of your DNA test: <u>https://regenerationnet.com/apps-tools-information-dna-test/</u>

#### Four tools to analyze your personal DNA:

https://regenerationnet.com/4-tools-analyze-personal-dna/

#### Autosomal DNA tools:

https://isogg.org/wiki/Autosomal\_DNA\_tools

#### **Understanding/using DNA Painter:**

https://isogg.org/wiki/DNA\_Painter

**User-friendly online tool** for chromosome mapping identify relationships: <u>https://dnapainter.com/</u>

**Analyze GEDCOMs** posted by your autosomal DNA test matches on AncestryDNA or Family Tree DNAwith GWorks: <u>https://www.dnagedcom.com/</u>

#### For Adoptees:

**Using DNA** to find family, getting started: <u>https://janesgenes.com/adoptee-guide-getting-started/</u>

**Sites using DNA** to assist adoptees with search for birth parents (free): <u>https://dnaadoption.org/</u>

**Search Squad** Facebook group: https://www.facebook.com/groups/222325547925998

**How DNA adoption** website helps adoptees find birth parents: <u>https://www.dna-testing-adviser.com/DNA-Adoption.html</u>

#### **Best tests for adoptees:**

https://www.bestonlinereviews.com/dna-testing/best-dna-tests-for-adoptees/

#### see also

https://www.bestonlinereviews.com/dna-testing/best-dna-tests-for-adoptees/ https://best-ancestry-dna-test-for-adoptees.csonlinehj.com/ **Adoptee Rights Law Center** DNA donation program for adoptees who can't afford to purchase DNA kits:

https://adopteesunited.org/dna/

#### **DNA testing:**

https://janesgenes.com/adoptee-guide-part-2-dna-testing/

#### Making sense of your ancestry.com DNA matches:

https://janesgenes.com/adoptee-guide-part-3-making-sense-of-your-dna-matches/

#### **Other DNA-Related Sites**

**Glossary of DNA terms:** <u>https://www.familytreemagazine.com/wp-content/uploads/2021/05/FamilyTreeMagazine-DNA-glossary-printable.pdf?x95937</u>

**Genetic genealogy,** DNA explained: <u>https://dna-explained.com/</u>

**Promethease health information:** Literature retrieval system that builds a personal DNA report based on connecting a file of DNA genotypes to the scientific findings <u>https://promethease.com</u>

**Promethease review:** https://nebula.org/blog/promethease-review/

**Genetics home reference**, information about effects of genetic variation on human health, MedLine Plus: https://medlineplus.gov/about/general/genetics/aboutmedlineplusgenetics/

DNA testing in France:

https://www.myfrenchroots.com/dna-testing-in-france/

**DNA & Privacy: The truth** about DNA testing and privacy: <u>https://janesgenes.com/truth-about-dna-testing/</u>

*Consumer Reports* take on privacy risks of DNA testing: https://www.washingtonpost.com/health/dna-tests-privacy-risks/2020/09/11/6a783a34-d73b-11ea-9c3bdfc394c03988\_story.html

**Full** *Consumer Reports* article: <u>https://www.consumerreports.org/dna-test-kits/privacy-and-direct-to-consumer-genetic-testing-dna-test-kits-a1187212155/</u>

**Who's making money** from your DNA: <a href="https://www.bbc.com/worklife/article/20190301-how-screening-companies-are-monetising-your-dna">https://www.bbc.com/worklife/article/20190301-how-screening-companies-are-monetising-your-dna</a>

**Companies and foreign countries** vying for your DNA: <u>https://www.cbsnews.com/news/dna-genealogy-privacy-60-minutes-2021-01-31/</u>

**Genetic testing firms** share your DNA data more than you think: https://www.axios.com/dna-test-results-privacy-genetic-data-sharing-4687b1a0-f527-425c-ac51-b5288b0c0293.html

#### **Privacy for DNA Testers**

- Read terms of service carefully before using a DNA testing or analysis site. Test or upload data only if you completely agree with the privacy standards.
- Read any research consent forms before deciding whether to agree.
- Guard access to your data according to your risk tolerance level. This includes sharing logins and uploading results to third-party DNA analysis sites.
- Share your information only with those who will respect your wishes.
- Use good sense and the genealogical community's guidance to make ethical choices regarding testing relatives, sharing test results, contacting matches, and other aspects of DNA testing.

#### Ancestry.com DNA-related

To get the most out of ancestry DNA test results, link to family tree of an ancestry subscriber.

Nonsubscribers can set up free guest account and assign subscriber manager to DNA: <u>https://support.ancestry.com/s/article/Ancestry-Guest-Registration-1460088565392-2206</u>

Providing full use of ancestry tools through manager account: https://support.ancestry.com/s/article/Assigning-a-Manager-to-Your-DNA-Test

**DNA features** available to ancestry subscribers (any subscription level) and non subscribers: https://support.ancestry.com/s/article/AncestryDNA-with-an-Ancestry-Subscription-US-1460090085520-3160

What is shared DNA on Ancestry? https://whoareyoumadeof.com/blog/what-is-shared-dna-on-ancestry/

**Meaning of DNA** match confidence: <u>https://www.ancestry.com/cs/dna-help/matches/confidence</u>

#### DNA match categories

https://support.ancestry.com/s/article/DNA-Match-Relationships

**Privacy for** your ancestry DNA: <u>https://www.ancestry.com/cs/legal/</u> <u>PrivacyForAncestryDNATesting</u>

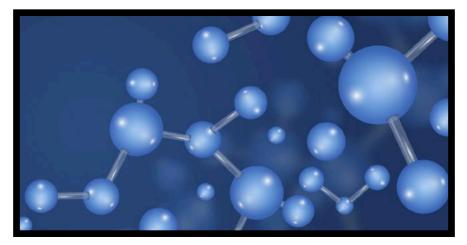

#### Major DNA Testing Companies Additional Information

Countries in which **Ancestry DNA** testing kits are sold (2022):

- Albania
- Armenia
- Australia
- Austria
- Belgium
- Bulgaria
- Canada
- Croatia
- Cyprus
- Czech Republic
- Denmark
- Estonia
- Finland
- Georgia
- Germany
- Greece
- Hungary
- Ireland
- Liechtenstein
- Lithuania
- Malta
- Netherlands
- New Zealand
- Norway
- Poland
- Portugal
- Romania
- San Marino
- Slovakia
- Slovenia
- South Korea
- Sweden
- Turkey
- United Kingdom
- United States
- Vatican City

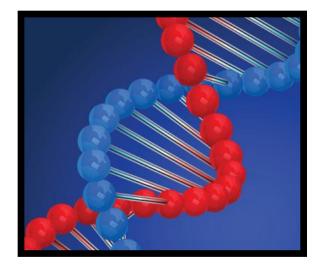

**23andMe** lacks multilingual support which deters many who don't speak English.

Some international customers have complained of prohibitively high shipping costs, which may be costlier than test itself.

23andMe ships to the following countries, but only offers health reports to those listed in bold.

• Latvia

- Albania
- American Samoa
- Armenia
- Australia
- Austria
- Azerbaijan
- Belarus
- Belgium
- Bosnia and
- Herzegovina
- Bulgaria
- Canada
- Croatia
- Cyprus
- Czech Republic
- Denmark
- Estonia
- Finland
- France
- Germany
- Greece
- Guam
- Hong Kong
- Hungary
- Iceland
- Ireland
- Israel
- Israel

#### MaltaMoldova

- Monaco
- Netherlands

• Liechtenstein

• Lithuania

- New Zealand
- No. Mariana Islands
- Norway
- Poland
- Portugal
- Puerto Rico
- Romania
- San Marino
- Singapore
- Slovakia
- Slovenia
- Spain
- Sweden
- Switzerland
- United Kingdom
- United States
- Vatican City
- Virgin Islands

- Luxembourg Macedonia
  - Malta

**In June 2018, MyHeritage o**pened a distribution center in Tilburg, the Netherlands. MyHeritage DNA is offered in more languages than any other DNA service and is sold in almost every country worldwide [according to their webpage].

**FamilyTreeDNA** is the smallest of the top four companies. Unlike the other companies, FamilyTreeDNA offers additional tests for paternal and maternal-line ancestry. It also has regional and surname-specific DNA projects, led by volunteer genealogists.

#### Facebook

Genealogy and history (in English) Facebook groups/pages, a 436-page PDF file containing 16,700+ links (updated Jan 2021): https://moonswings.files.wordpress.com/ 2021/01/genealogy-on-facebook-

jan-2021.pdf

File includes hyperlinked table of contents.

Note: Future updates and list maintenance handled by Cyndi's List at: https://cyndislist.com/facebook

**Download Canadian list** (includes French-speaking groups) at: <u>https://genealogyalacarte.ca/?</u> <u>page\_id=10169</u>

#### and an Australian list at

https://www.lonetester.com/2020/12/ facebook-for-australian-history-andgenealogy-2/

#### **Genealogy Resource:**

Calendar of genealogy events, virtual and inperson, both free and for fee: <u>https://conferencekeeper.org/</u>

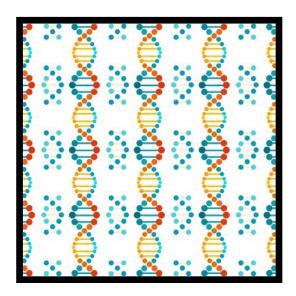

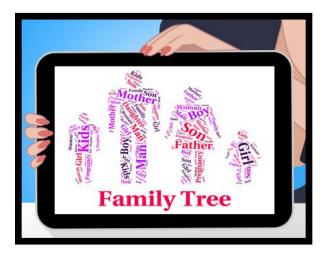

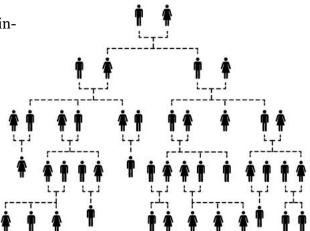